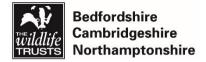

Monitoring & Research

Using Biological Recording Tools

# An Introduction to iRecord

Ryan Clark, Monitoring and Research Officer

- Creating an account 1. Go to <u>https://www.brc.ac.uk/irecord/</u>
  - 2. Select 'Create new account'

| iRed           | ord                             | •       |                                                                                                    | Search                                                                                                    |
|----------------|---------------------------------|---------|----------------------------------------------------------------------------------------------------|----------------------------------------------------------------------------------------------------|
| Home           | Record                          | Explore | Forum Help                                                                                                    |                                                                                                    |
| A busy ye      | ar in 2019                      |         | Over 2 million records were made available via iRecord during 2019 (including those                                                                                                    | Username or e-mail *                                                                                                    |
|                |                                 | $\sim$  | added during 2019 for previous years). The<br>most frequently recorded species in 2019<br>was Meadow Brown (shown left) with over                                                                                                    | Password *                                                                                                    |
|                | E                               | •       | 75,000 records.<br>Over a million records were checked by<br>verifiers during 2019, which represents an<br>enormous amount of work on the part of the<br>iRecord verifiers – thank you. For more<br>information on verification see our updated<br>Help page. | Create new account     Request new passwort      Log in                                                                                                  |
|                |                                 |         |                                                                                                    | Recent records                                                                                                    |
|                | to iRecord<br>haging and sharin |         | cords.                                                                                                    | Phytomyza ilicis<br>Holly Leaf Gall Fky       Selenia dentaria<br>Early Thom       Orthosia cruda<br>Small Quaker       Orthosia incerta<br>Clouded Drab |
| Photo © Pete B | <sub>oardman</sub><br>Fill in y |         |                                                                                                    |                                                                                                    |

| Username *                                                                                                    |
|----------------------------------------------------------------------------------------------------|
|                                                                                                    |
| Spaces are allowed; punctuation is not allowed except for periods, hyphens, apostrophes, and underscores.                                                                                                    |
| E-mail address *                                                                                                    |
|                                                                                                    |
| A valid e-mail address. All e-mails from the system will be sent to this address. The e-mail address is not made public and will only be used if you wish to receive a new password or wish to receive certain news or notifications by e-mail. |
| Password *                                                                                                    |
| Password strength:                                                                                                    |
| Confirm password *                                                                                                    |
|                                                                                                    |
| Provide a password for the new account in both fields.                                                                                                    |
| First name                                                                                                    |
|                                                                                                    |
| User's first name                                                                                                    |
| Last name *                                                                                                    |
|                                                                                                    |
| User's last name                                                                                                    |
| Under 16                                                                                                    |
| Tick if you are under 16 years old?                                                                                                    |

- 4. Check your emails and find the confirmation link, this sometimes end up in your junk folder
- 5. Your account should now be set up!

## Joining 'Wildlife from Home'

We would love it if you would join our 'Wildlife from Home' activity on iRecord. This means that we can keep a track of how many species between us we are finding in our gardens during the Covid-19 outbreak. It is simple to do this.

1. Click 'Activities' on the top bar.

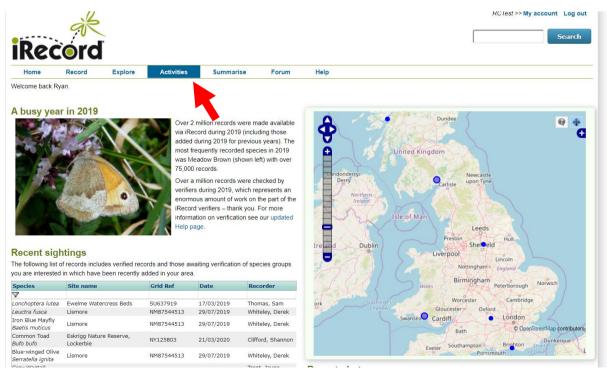

2. Click on the 'Browse all activities' tab

| Activities    |                       |                                   |    |
|---------------|-----------------------|-----------------------------------|----|
| My activities | Browse all activities | Organisations offering activities | Му |
| Search for:   |                       | Go Create new activity            |    |

3. Search for 'Wildlife from Home' using the search box. Click on the star on the right hand side of the page

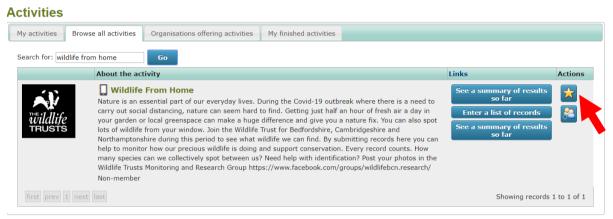

#### 4. Click Join

| Would you like to join Wildlife From Home? |                                                                                                    |
|--------------------------------------------|----------------------------------------------------------------------------------------------------|
| THE ildlife                                | Wildlife From Home Nature is an essential part of our everyday lives. During the Covid-19 outbreak where there is a need to carry out social distancing, nature can seem hard to find. Getting just half an hour of fresh air a day in your garden or local greenspace can make a huge difference and give you a nature fix. You can also spot lots of wildlife from your window. Join the Wildlife Trust for Bedfordshire, Cambridgeshire and Northamptonshire during this period to see what wildlife we can find. By submitting records here you can help to monitor how our precious wildlife is doing and support conservation. Every record counts. How many species can we collectively spot between us? Need help with identification? Post your photos in the Wildlife Trusts Monitoring and Research Group https://www.facebook.com/groups/wildlifebcn.research/ |
| TRUSTS                                     | Pages The following links are available for non-members of the Wildlife From Home group:                                                                                                    |
|                                            | Enter a list of records See a summary of results so far                                                                                                    |
|                                            | See a summary of results so far<br>Enter a list of records                                                                                                    |

- 5. Click on this button
- 6. This will bring up this page. Please follow the instructions below which guide you through entering your records

|                    | a list of records (for |          | n a date)                |                          |                 |                                 |                         |                              |
|--------------------|------------------------|----------|--------------------------|--------------------------|-----------------|---------------------------------|-------------------------|------------------------------|
| er a list          | of record              |          |                          |                          |                 |                                 |                         |                              |
|                    | orrecord               | s (fo    | or a site o              | n a date)                |                 |                                 |                         |                              |
| ature. After addir | ng a species, click t  | e +/- bu | tton which appears a     | at the right hand end of | the row to show | and hide attributes that do not | fit on the row.         |                              |
| nat Did You See    | ? Where Was            | It?      |                          |                          |                 |                                 |                         |                              |
| e records vou e    | enter using this fo    | m will l | be added to the <b>W</b> | /ildlife From Home       | aroup           |                                 |                         |                              |
| ite:               | Click he               |          |                          |                          | 9.00p.          |                                 |                         |                              |
|                    |                        |          |                          |                          | *               |                                 |                         |                              |
| corder Name:       | · · ·                  |          |                          | <b>•</b>                 | •               |                                 |                         |                              |
|                    |                        |          | s name, if different.    |                          |                 |                                 |                         |                              |
| ease enter all t   | he species you sa      | v at on  | e site on a single       | day and any other ir     | nformation abo  | out them. Then move to the      | e Where was it? tab bef | ore submitting your records. |
|                    |                        |          | uantity                  | Sex                      | Stage           | Identified By                   | Comment                 | Add photos                   |
| Species 🔽          | Certair                | ty Qi    | uantity                  | JCA                      |                 |                                 |                         |                              |

Make sure you come back to this activity everytime you wish to add records to the 'Wildlife from Home' activity

# **Submitting Your First Record**

1. Click on 'Record' from the top bar. Select 'Enter a list of records' (this is the most helpful form and the one I will focus on for this tutorial).

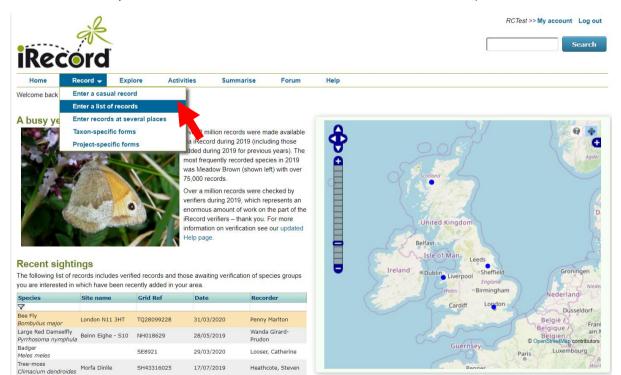

2. This form will open. You use this form to enter a list of sightings that you recorded at the same place, on the same date.

| Vhat Did You See?        | Where Was It?    |                           |                             |                  |                      |                         |                             |
|--------------------------|------------------|---------------------------|-----------------------------|------------------|----------------------|-------------------------|-----------------------------|
| Record destination:      | Ad-hoc non-      | group records             | •                           |                  |                      |                         |                             |
|                          | Choose whether   | to post your records into | a group that you belong to. |                  |                      |                         |                             |
| )ate:                    | Click here       |                           | <b>*</b>                    |                  |                      |                         |                             |
| ecorder Name:            | Clark, Ryan      |                           | <b>*</b>                    |                  |                      |                         |                             |
|                          | Enter the record | ler's name, if different. |                             |                  |                      |                         |                             |
| Please enter all the spe | cies you saw at  | one site on a single      | day and any other info      | rmation about th | em. Then move to the | e Where was it? tab bef | ore submitting your records |
| Species 🔽                | Certainty        | Quantity                  | Sex                         | Stage            | Identified By        | Comment                 | Add photos                  |
|                          | Certain 🔻        |                           | not recorded 🔻              | not recorded •   | Clark, Ryan          |                         | Select a species firs       |

About Privacy Terms & Conditions Powered by

3. First click in the 'Date:' box. This will bring up a calendar and allow you select a date this way. Alternatively you can type in a date in the dd/mm/yyyy format. Enter a list of records (for a site on a date)

New feature. After adding a species, click the +/- button which appears at the right hand end of the row to show and hide attributes that do not fit on the row.

| What Did You See? Wh        | ere I                                                                                                    | Nas I     | t? |               |           |         |             |                                |                   |                        |                               |                              |
|-----------------------------|----------------------------------------------------------------------------------------------------|-----------|----|---------------|-----------|---------|-------------|--------------------------------|-------------------|------------------------|-------------------------------|------------------------------|
| Record destination:         | Ad-hoc non-group records   Choose whether to post your records into a generation of the second second secon |           |    |               |           |         | ▼<br>s into | )<br>group that you belong to. |                   |                        |                               |                              |
| Date:                       | _                                                                                                    | lick here |    |               |           |         |             |                                |                   |                        |                               |                              |
| Recorder Name:              | 0<br>Su                                                                                                    | Apr<br>Mo |    |               | 020<br>Th | •<br>Fr | Sa          | <b>*</b>                       |                   |                        |                               |                              |
| Please enter all the specie |                                                                                                    | 6         |    | <b>1</b><br>8 | 2         |         |             | ay and any other info          | rmation about th  | nem. Then move to th   | e <b>Where was it?</b> tab be | ore submitting your records. |
| Species 🔽                   |                                                                                                    |           | 14 |               |           |         |             | Sex                            | Stage             | Identified By          | Comment                       | Add photos                   |
|                             |                                                                                                    |           |    |               |           | 24      |             | not recorded 🔻                 | not recorded      | Clark, Ryan            |                               | Select a species first       |
| Jse * as a wildcard when s  | 26                                                                                                    | 27        | 28 | 29            | -30       |         |             | have sensitive record          | ds to input pleas | e use the Enter a casu | ual record form.              | i                            |

- 4. Next check the recorder name. As you have an account this will default to your name. The recorder is the person who saw the species. This is written in Surname, First name format. Change if necessary.
- 5. Click in the species box of the table and start typing the name of the species that you saw. You can type in a common name or a scientific name. The website will bring up a range of options. Select the option that best fits your species.

#### Enter a list of records (for a site on a date)

| New feature. After adding a species, click the +/- button which appears at the right hand | d end of the row to show and hide attributes that do not fit on the row. |
|-------------------------------------------------------------------------------------------|--------------------------------------------------------------------------|
|-------------------------------------------------------------------------------------------|--------------------------------------------------------------------------|

| What Did You See? Wh                                                                                                    | nere Was It?           |                                   |                                                  |                         |                                                               |                                   |                               |
|----------------------------------------------------------------------------------------------------|------------------------|-----------------------------------|--------------------------------------------------|-------------------------|---------------------------------------------------------------|-----------------------------------|-------------------------------|
| ecord destination:                                                                                                    | Ad-hoc non             | -group records                    | •                                                |                         |                                                               |                                   |                               |
|                                                                                                    | Choose whethe          | r to post your records into       | a group that you belong to.                      |                         |                                                               |                                   |                               |
| ate:                                                                                                    | 01/04/2020             |                                   | <b>*</b>                                         |                         |                                                               |                                   |                               |
| ecorder Name:                                                                                                    | Clark, Ryan            |                                   | •                                                |                         |                                                               |                                   |                               |
|                                                                                                    | Enter the recor        | der's name, if different.         |                                                  |                         |                                                               |                                   |                               |
| Please enter all the specie                                                                                                    | es you saw at          | one site on a single o            | day and any other infor                          | rmation about th        | em. Then move to th                                           | e Where was it? tab be            | fore submitting your records. |
| Species 🔽                                                                                                    | Certainty              | Quantity                          | Sex                                              | Stage                   | Identified By                                                 | e Where was it? tab be<br>Comment | Add photos                    |
| Species 🔽                                                                                                    |                        | Quantity                          | Sex                                              |                         | Identified By                                                 |                                   |                               |
| Species<br>ox<br>Fox<br>[Vulpes vulpes]                                                                                                    | Certainty<br>Certain   | Quantity                          | Sex                                              | Stage<br>not recorded V | Identified By<br>Clark, Ryan                                  | Comment                           | Add photos                    |
| Species Species Specie | Certainty<br>Certain   | Quantity                          | Sex<br>not recorded ¥                            | Stage<br>not recorded V | <b>Identified By</b><br>Clark, Ryan<br>e use the Enter a case | Comment                           | Add photos                    |
| Species<br>Species<br>Sox<br>(Vulpes vulpes)<br>terrestrial mammal<br>Fox-and-cubs<br>(Pilosella aurantiaea)                                                                                                    | Certainty<br>Certain   | Quantity                          | Sex<br>not recorded ▼<br>u have sensitive record | Stage<br>not recorded • | Identified By<br>Clark, Ryan                                  | Comment                           | Add photos                    |
|                                                                                                    | Certainty<br>Certain • | Quantity<br>species names. If you | Sex<br>not recorded ▼<br>u have sensitive record | Stage<br>not recorded • | Identified By<br>Clark, Ryan<br>e use the Enter a case        | Comment                           | Add photos                    |

6. How certain are you of your identification? Use the dropdown to select 'Certain', 'Likely' or 'Uncertain'. If you are uncertain of your identification, then it is best to ask for help.

|     | Species 🔽                | Certainty | 0 |
|-----|--------------------------|-----------|---|
| ~   | Fox                      |           |   |
| ě   | [Vulpes vulpes]          | Certain 🔹 | ľ |
| ≝   | terrestrial mammal       |           | 1 |
|     |                          | Certain   | Γ |
|     |                          | Likely    | - |
| Use | e * as a wildcard when s | Uncertain | 5 |

- 7. Type in a quantity in the 'Quantity' box. This the number of individuals you saw. This box accepts any text so you can put anything you like it in. E.g. many, lots, 1, around 12.
- 8. Select the sex of your species. The options here are only relevant if you are recording sexually dimorphic animals. The default 'not recorded' is used if you don't know or if this question is not relevant

| Quantity                   | Sex             | S |
|----------------------------|-----------------|---|
|                            |                 |   |
| 1                          | not recorded 🔻  | n |
|                            |                 |   |
|                            | not recorded    | n |
|                            | male            |   |
| species names. If you have | female<br>mixed | s |

9. Select the stage of your species. Again, this is currently biased towards animals. So often 'non recorded' is the acceptable option.

|      | Sex              | Stage        | ] |
|------|------------------|--------------|---|
|      | not recorded 🔻   | adult 🔻      | c |
|      | not recorded 🔻   | not recorded | C |
| have | sensitive record | mus salute   | ; |

- 10. Who identified the species for you? Usually this will be you, but sometimes someone else could have identified the species for you. They are called the determiner and are listed in the 'Identified by' column, using the surname, first name format.
- 11. Add in any comments that you may have. Remember that the more information you enter with your records, the better they are! This is the place to mention what the species was doing, how you identified it, if it was in a moth trap etc.

| Identified By | Comment                |  |  |  |
|---------------|------------------------|--|--|--|
| Clark, Ryan   | Drinking from the pond |  |  |  |
| Clark, Ryan   |                        |  |  |  |

Add images

12. If you have a photo of the species, then select this button Navigate to where the photo is on your computer or drag and drop the image. Photos help the experts verify your records.

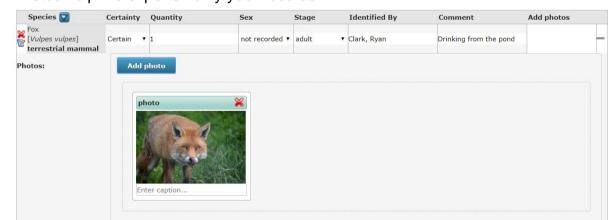

13. You can now repeat this process to enter other species that you saw on the same date in the same place.

| Species 🔽                                                               | Certainty | Quantity | Sex            | Stage          | Identified By | Comment                | Add photos                |
|-------------------------------------------------------------------------|-----------|----------|----------------|----------------|---------------|------------------------|---------------------------|
| Fox<br>[Vulpes vulpes]                                                  | Certain   | 1        | not recordec 🔻 | adult 🔹        | Clark, Ryan   | Drinking from the pond |                           |
| terrestrial mammal<br>Wood Pidgeon                                      |           |          |                |                |               |                        |                           |
| [Columba palumbus]<br>bird                                              | Certain • | ,        | not recordec 🔻 | adult 🔻        | Clark, Ryan   |                        | Add<br>images             |
| Common Nettle<br>[ <i>Urtica dioica</i> ]<br>flowering plant            | Certain   | •        | not recordec 🔻 | not recordec 🔻 | Clark, Ryan   |                        | Add<br>images             |
| Bombus terrestris<br>Buff-tailed Bumblebee<br>insect - hymenopteran     | Certain 🔹 | 1        | female 🔻       | adult 🔻        | Clark, Ryan   | Queen on snowdrops     | Add<br>images             |
| Anthophora plumipes<br>Hairy Footed Flower Bee<br>insect - hymenopteran | Certain   | 1        | male 🔻         | adult 🔻        | Clark, Ryan   | Visiting pulmonia      | Add<br>images             |
| Lesser Celandine<br>[ <i>Ranunculus ficaria</i> ]<br>flowering plant    | Certain   | Frequent | not recordec 🔻 | not recordec 🔻 | Clark, Ryan   |                        | Add<br>images             |
|                                                                         | Certain • | ,        | not recordec 🔻 | not recordec 🔻 | Clark, Ryan   |                        | Select a species<br>first |

Use \* as a wildcard when searching for species names. If you have sensitive records to input please use the Enter a casual record form.

#### 14. Now click on the 'Where Was It?' tab towards the top of the page

| What Did You See? V | Vhere Was It?                                                                                   |
|---------------------|-------------------------------------------------------------------------------------------------|
| Record destination: | Ad-hoc non-group records   Choose whether to post your records into a group that you belong to. |
| Date:               | 01/04/2020                                                                                      |
| Recorder Name:      | Clark, Ryan                                                                                     |

15. In the 'Location' box enter the name of where you saw the species. This will be publicly accessible so please don't use names such as 'My Home', this is not very useful and highlights your home address.

| Hen leature. And adding a species, | ок ите не рацион минен арреать ас ите пулствана его от ите том to эпом ана насе асполсез спас ос пость от ите том. |
|------------------------------------|----------------------------------------------------------------------------------------------------|
|                                    |                                                                                                    |

| What Did You See? Where Was It?                                                                                                    |                                                                                                    |
|----------------------------------------------------------------------------------------------------|----------------------------------------------------------------------------------------------------|
| Location:<br>Provide the name of the site, ideally up the that is recognisable from an OS map. Do not enter a postal address as the information you provide us that is recognisable from an OS map. Do not enter a postal address as the information you provide us that is recognisable from an OS map. Do not enter a postal address as the information you provide us that is recognisable from an OS map. Do not enter a postal address as the information you provide us that is recognisable from an OS map. Do not enter a postal address as the information you provide us that is recognisable from an OS map. Do not enter a postal address as the information you provide us that is recognisable from an OS map. Do not enter a postal address as the information you provide us the information of the information of the inform | Mootbur Creen 22 Land Day Finds                                                                                                    |
| Or search for a place on the map:<br>Search<br>Or simply click on your rough position on the map.                                                                                                    | Adam Constant Source Constant Source Constant                                                                                                    |
| Habitat:<br>v Overall comment:                                                                                                    | Atter<br>Kerspory<br>Participation<br>Participation<br>Part |
|                                                                                                    | Modeline Lander Carles Carles                                                                                                    |
|                                                                                                    | Weld Sharey<br>Dention for Jones Wolker Sing Constraints of the Sharey<br>Dention Walder Window Wolker Sing Constraints of the Sharey<br>Provide Window Window                                                                                                    |

16. Next. we want to pinpoint on a map where we saw the species. There are multiple ways to do this.

**Option 1:** If you know the grid reference, you can enter a grid reference in the 'Enter a spatial reference' box. The map will then zoom in on that area

**Option 2:** If you don't know the grid reference, then you can use this box to search for a location.

| Location:                                                                                               |                                                                        |
|----------------------------------------------------------------------------------------------------|------------------------------------------------------------------------|
| Totternhoe Nature Reserve                                                                               |                                                                        |
| Provide the name of the site, ideally using one tha address as the information you provide will be visi | t is recognisable from an OS map. Do not enter a postal ble to others. |
| Enter a spatial reference:                                                                              |                                                                        |
| 🔶 🖬 *                                                                                                   | British National Grid 🔹 🖬                                              |
| Or search for a place on the map:                                                                       |                                                                        |
| Totternhoe                                                                                              | nrch                                                                   |
| Or simply click on your rough , sition o                                                                | n the map.                                                             |

This will bring up a list of options for you to select from, you can also search for postcodes. Select the most relevant option to you.

| Or search for a place on the m                                      | iap:                   |                                     |
|---------------------------------------------------------------------|------------------------|-------------------------------------|
| Totternhoe                                                          | Search                 |                                     |
| Select from the following places<br>on the map to specify the exact |                        | nd matching your search, then click |
| <u>Totternhoe, Central Bedfor</u><br><u>Kingdom</u>                 | <u>dshire, East of</u> | England, England, LU6 1QG, United   |
| Totternhoe, Central Bedfor                                          | dshire, East of        | England, England, United Kingdom    |
| Close the search results                                            |                        |                                     |

Your map will then zoom in on that area. Click on the map and zoom in on the area in which you saw the species. Click on the square which encompasses where you saw the species. If you have zoomed in too far then you can zoom out again. This will fill in the spatial reference for you

| What Did You See?                                         | Where Was It?                                                                                                    |                                           |
|-----------------------------------------------------------|----------------------------------------------------------------------------------------------------|-------------------------------------------|
| Location:                                                 |                                                                                                    |                                           |
| Totternhoe Nature Re                                      | Reserve Remember site 🔐 *                                                                                                    | WVks WVks                                 |
| Provide the name of the sid<br>address as the information | ite, ideally using one that is recognisable from an OS map. Do not enter a postal<br>n you provide will be visible to others. |                                           |
| Enter a spatial refe                                      | erence:                                                                                                    |                                           |
| SP979220                                                  | 🔷 🖬 * British National Grid 🔹 🖬                                                                                               | motte i time                              |
| Or search for a plac                                      | ce on the map:                                                                                                    | Line Line                                 |
| Totternhoe                                                | Search                                                                                                    | Pit Pit                                   |
| Or simply click on yo                                     | our rough position on the map.                                                                                                | Castler                                   |
| Good. 100m square                                         | selected.                                                                                                    |                                           |
|                                                           |                                                                                                    |                                           |
| Habitat:                                                  |                                                                                                    | Totternhoe Knolls                         |
|                                                           | T.                                                                                                    | Nature Reserve                            |
| Overall comment:                                          |                                                                                                    |                                           |
|                                                           |                                                                                                    |                                           |
|                                                           |                                                                                                    | A BILLER AL AL                            |
|                                                           |                                                                                                    | X X X X X X X X X X X X X X X X X X X     |
|                                                           |                                                                                                    | Lane of Allanture St                      |
|                                                           |                                                                                                    | En la la la la la la la la la la la la la |
|                                                           |                                                                                                    | FarmerB                                   |
|                                                           |                                                                                                    | A LAT A MAL                               |
| Submit                                                    |                                                                                                    |                                           |

17. Click the Submit button at the bottom of the page. Well done, you have now entered your first records!

### Viewing Your Own Records

One of the main benefits of using iRecord is that you can view all of your own records and do searches on them.

1. On the top bar, click on 'Explore' and then 'My Records'

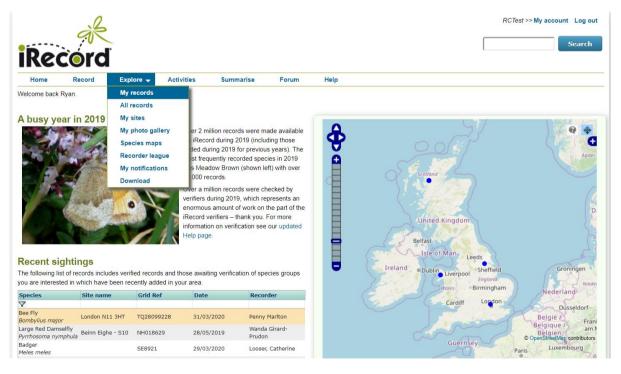

- Home » Explore » Explore my records Explore my records Reset Cre ilter: Select filter. Apply UVEILIN -Cambridge Worcester lpswich Gloucester uton CARDIFF ONDON O D Bristol ading Canterbury Records Species Taxon groups Families Photos Com ID Snecies Taxon group Site name Date Recorder Images Grid ref Source iRecord | general data Anthicus antherinus insect - beetle (Coleoptera) 13126911 31/03/2020 Clark, Rva Q 2 iRecord | general Kleidocerys resedae Birch Catkin Bug insect - true bug 13109537 25/07/2019 Clark, Ryan (Hemiptera) 0
- 2. This will bring up all the records that you have entered, along with a map of where they all were.

- 3. Explore the tabs along the top of the table of records. These list the species you have record, your photos etc. This provides some nice summaries.
- 4. Try filtering your records. You can do this in two ways:

**Option 1:** Select Create a filter from the top right corner of the map. This allows you to filter by the species, location, date, quality or source of the record.

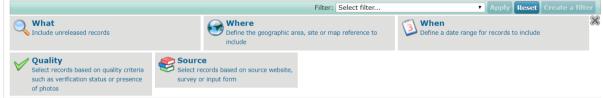

**Option 2:** Use the top row of the table to filter your records. For example if I put blackbird in the top row of the common name column, it brings up all my blackbird records in the table and on the map.

| Record | s Specie | es Taxon grou             | ips Families  | Photos         |             |                                   |            |             |        |          |   |
|--------|----------|---------------------------|---------------|----------------|-------------|-----------------------------------|------------|-------------|--------|----------|---|
| ID     |          | Source                    | Species       | Common<br>name | Taxon group | Site name                         | Date       | Recorder    | Images | Grid ref |   |
| 7      |          |                           |               | blackbird      | ]           |                                   |            |             |        |          |   |
| 1      | 2833183  | iRecord   general<br>data | Turdus merula | Blackbird      | bird        | Edmondsley Wood Nature<br>Reserve | 12/02/2020 | Clark, Ryan |        | NZ232492 | 2 |
| 1      | 2699522  | iRecord   general<br>data | Turdus merula | Blackbird      | bird        | Watergate Forest Park             | 25/01/2020 | Clark, Ryan |        | NZ220599 |   |
| 1      | 0177156  | iRecord   general<br>data | Turdus merula | Blackbird      | bird        | Tehidy Country Park               | 07/05/2019 | Clark, Ryan |        | SW6443   |   |

**Tip:** Use the asterisk symbol (\*) as a wildcard. What this means is that you can put them around the word you are searching for, and it will include any species name with that word in the name, at any point in the name. E.g. \*red\* searches for anything with red in the name

| D |          | Source                        | Species                                   | Common name                 | Taxon group | Site name                   | Date       | Recorder    | Images | Grid ref |  |
|---|----------|-------------------------------|-------------------------------------------|-----------------------------|-------------|-----------------------------|------------|-------------|--------|----------|--|
| 7 |          |                               |                                           | *red*                       |             |                             |            |             |        |          |  |
|   | 13059962 | iRecord   general<br>data     | Milvus milvus                             | Red Kite                    | bird        |                             | 19/03/2020 | Clark, Ryan |        |          |  |
|   | 12842864 | IRecord  <br>Bryophytes (BBS) | Pleurozium schreberi                      | Red-stemmed<br>Feather-moss | moss        | Snelsmore Common<br>BBOWT   | 23/02/2020 | Clark, Ryan |        | SU462711 |  |
|   | 12842853 | iRecord  <br>Bryophytes (BBS) | Sphagnum capillifolium<br>subsp. rubellum | Red Bog-moss                | moss        | Snelsmore Common<br>BBOWT   | 23/02/2020 | Clark, Ryan |        | SU458706 |  |
|   | 12833288 | iRecord   general<br>data     | Tringa totanus                            | Redshank                    | bird        | Beadnell,<br>Northumberland | 16/02/2020 | Clark, Ryan |        | NU236290 |  |
| / | 12833279 | iRecord   general<br>data     | Pleurozium schreberi                      | Red-stemmed<br>Feather-moss | moss        | Ford Moss Nature<br>Reserve | 15/02/2020 | Clark, Ryan |        | NT966373 |  |

You can filter by any of the fields in the table